# **VERIFICAR QUALIS DE REVISTA**

1. Acessar o site :<https://sucupira.capes.gov.br/sucupira/>

### 2. CLICAR EM QUALIS

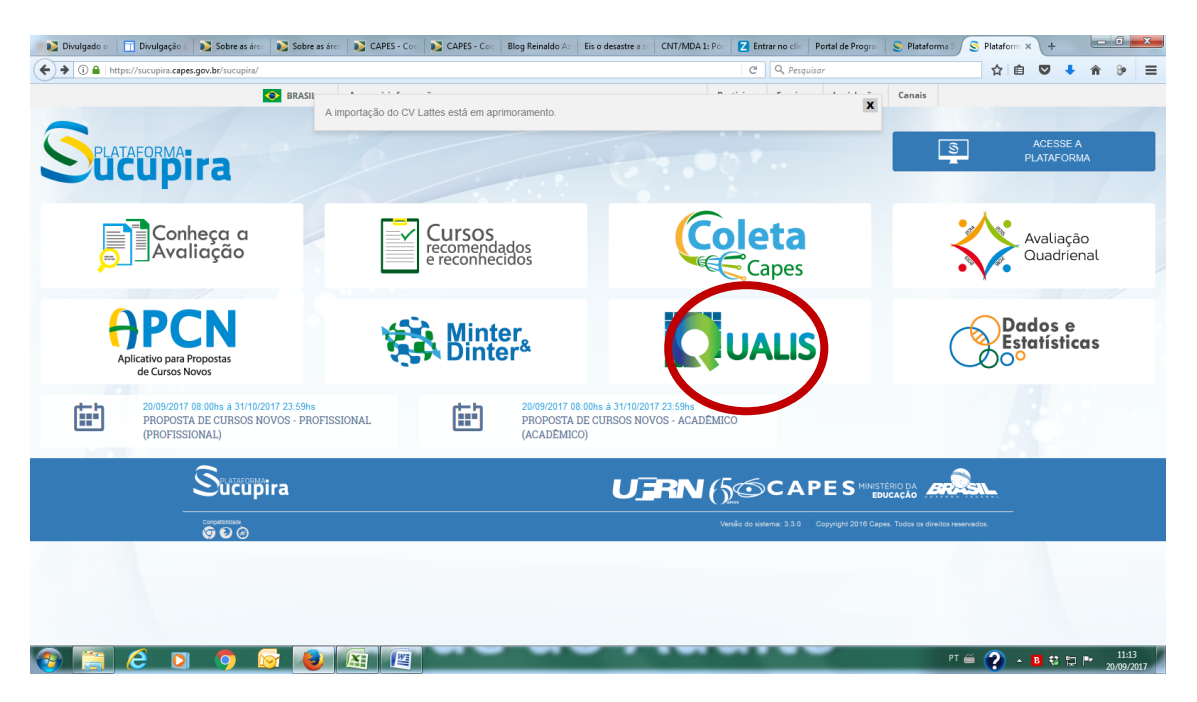

3. Aparece a seguinte página. MARCAR " Li o texto acima e entendi a finalidade do Qualis"

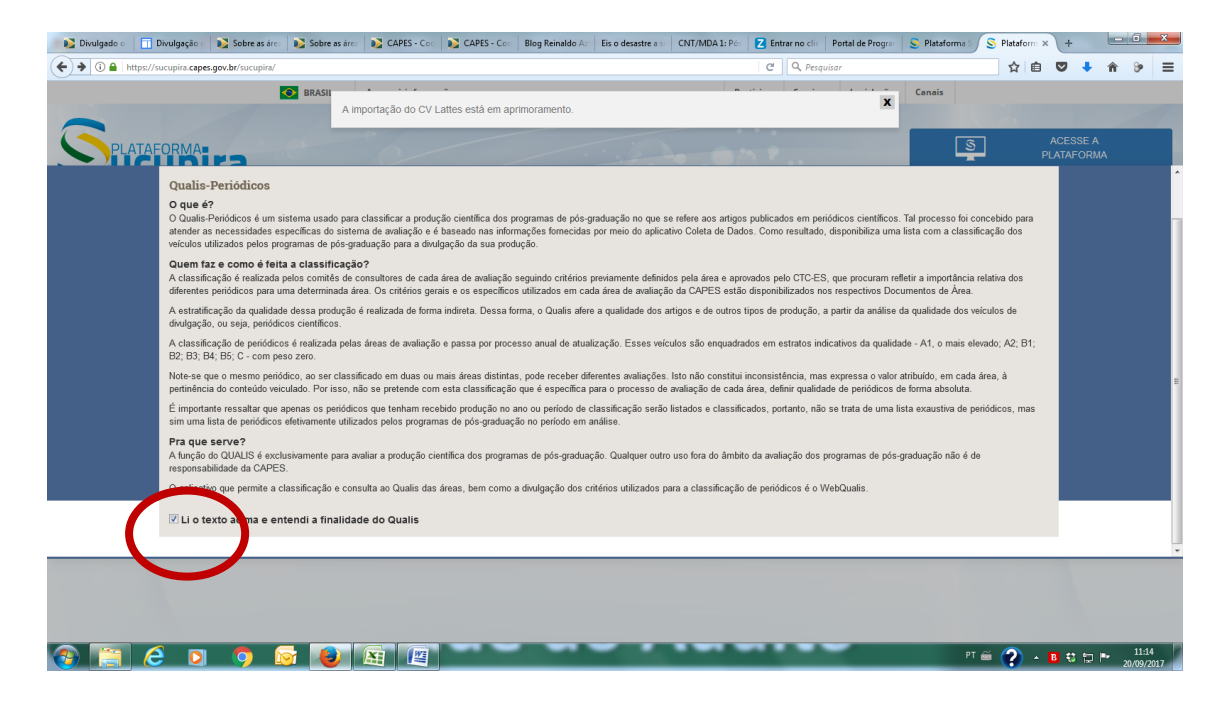

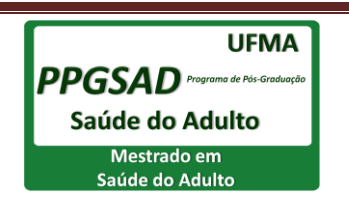

## 4. SELECIONAR "CLASSIFICAÇÃO DE PERIODICOS QUADRIENIO 2013-2016"

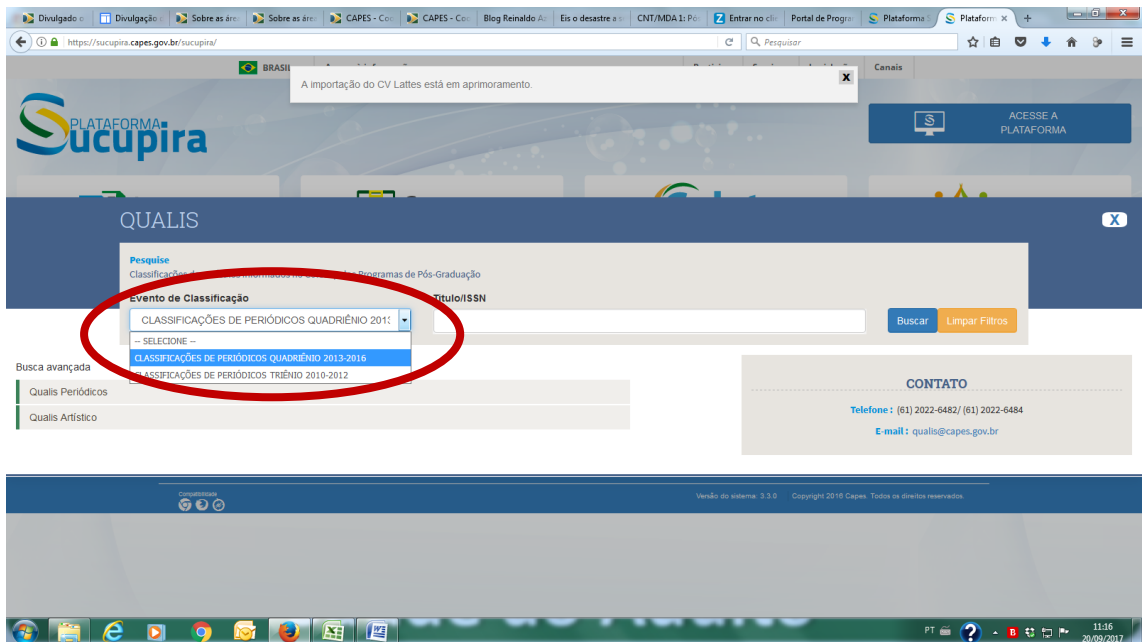

### 5. INFORMAR O NOME DA REVISTA PARA FAZER A BUSCA

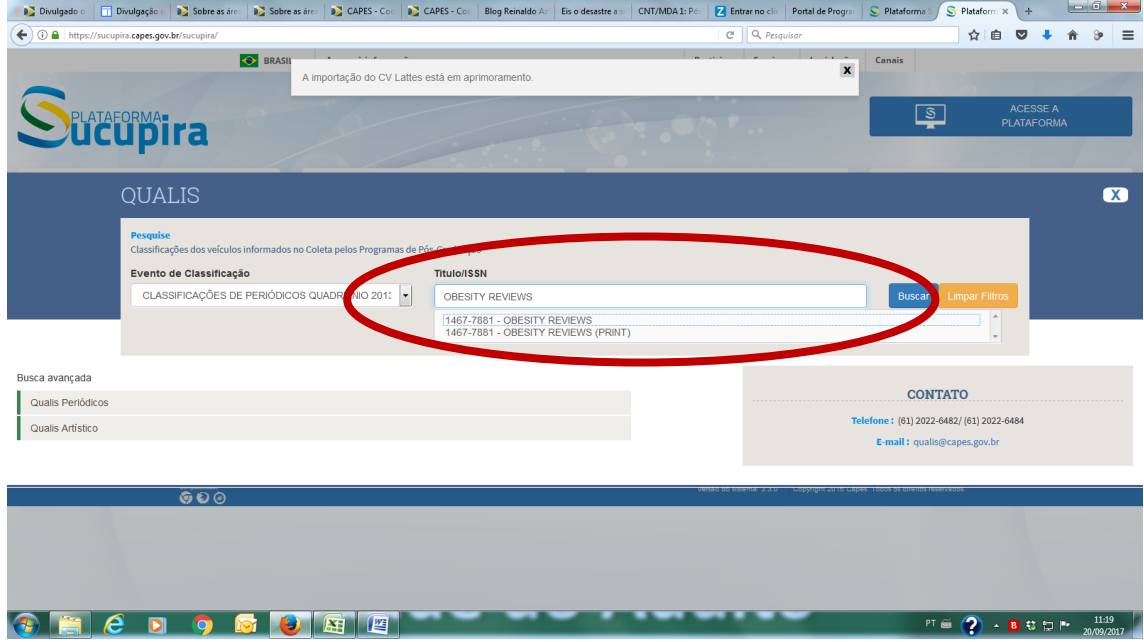

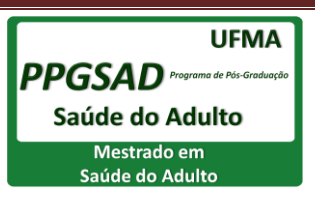

### 6. APARECEM AS CLASSIFICAÇÕES POR AREA DE AVALIAÇÃO - **OBSERVE AQUELA PARA A MEDICINA II**

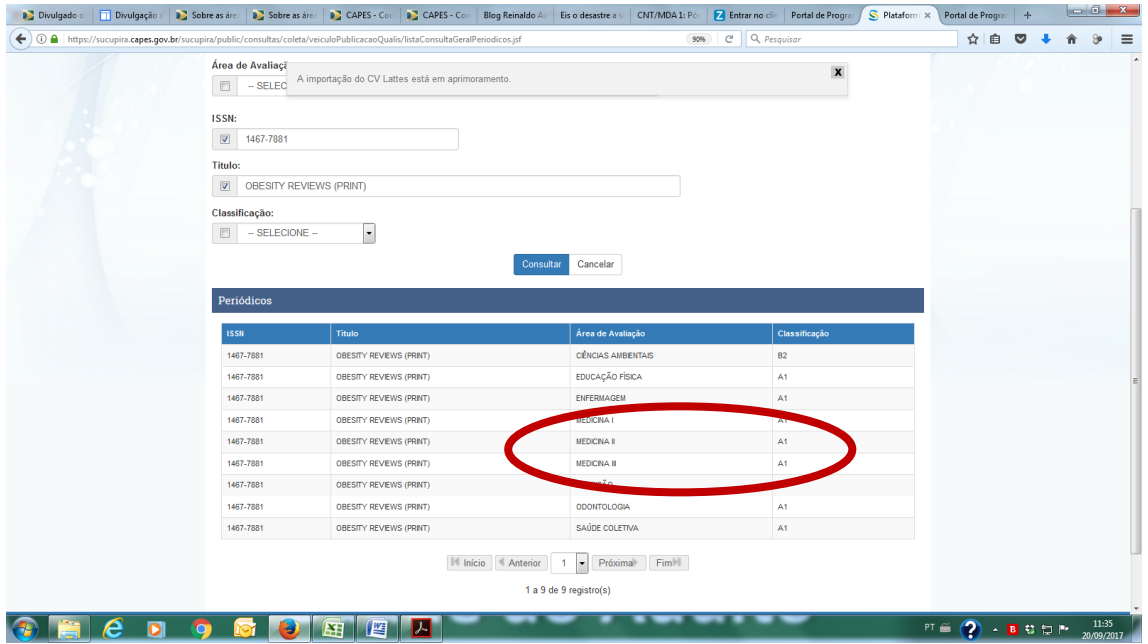

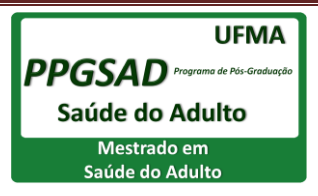